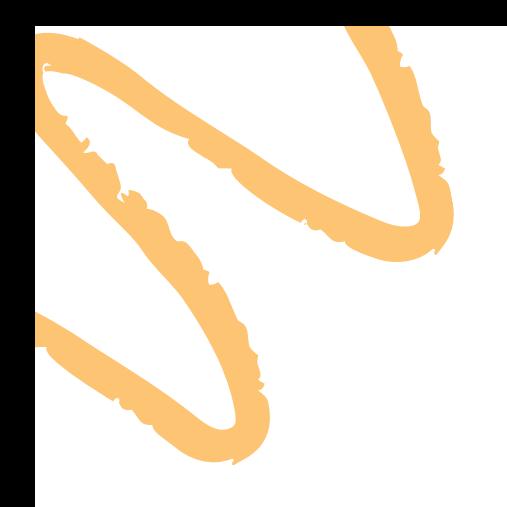

# INSTRUCTIVO: REGISTRO A LOS CURSOS Y DIPLOMADOS

# *OFERTA DE CAPACITACIÓN*

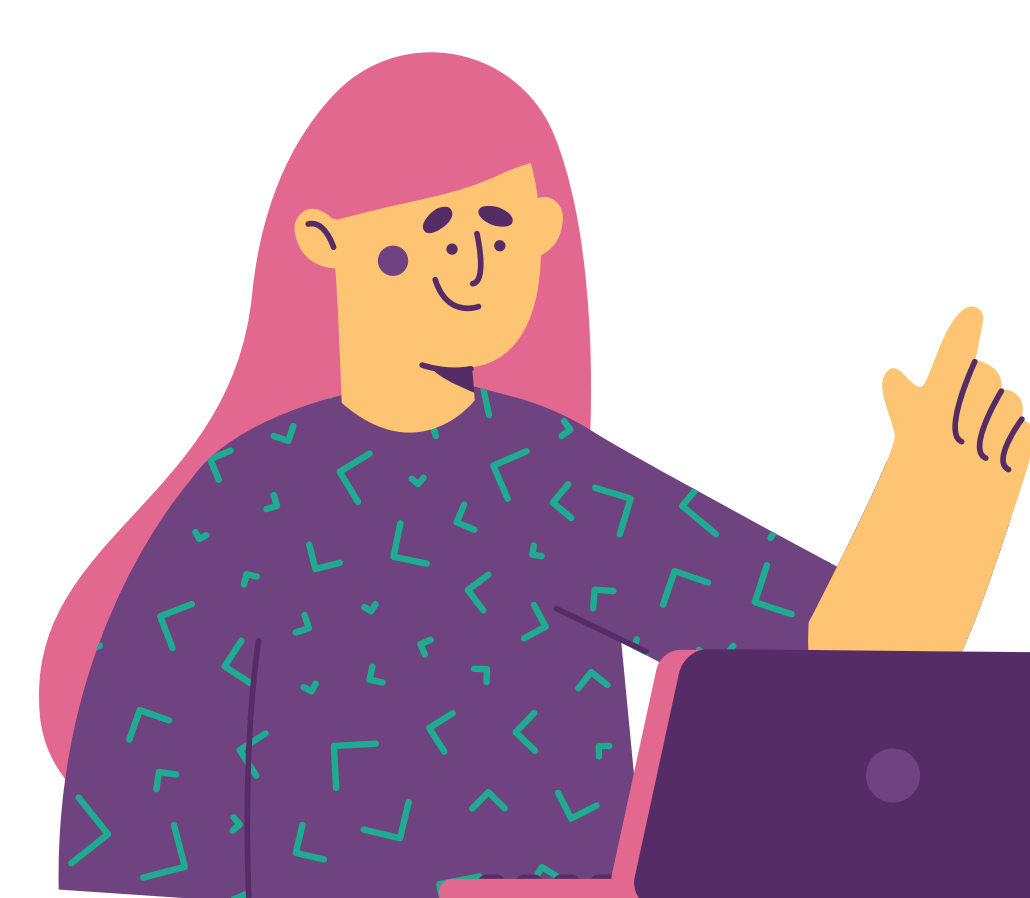

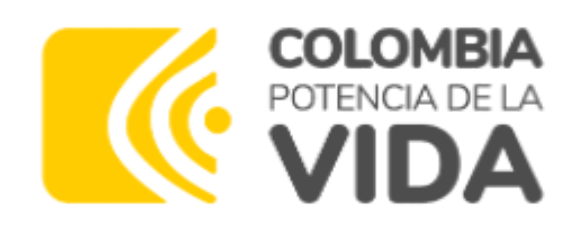

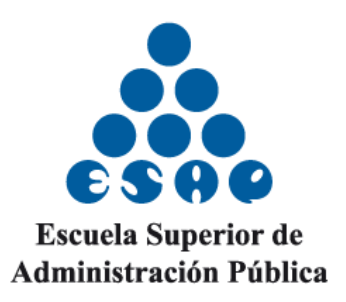

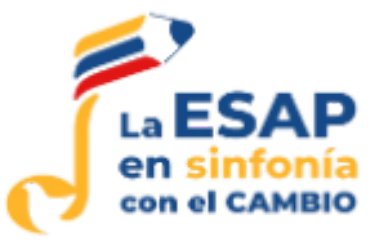

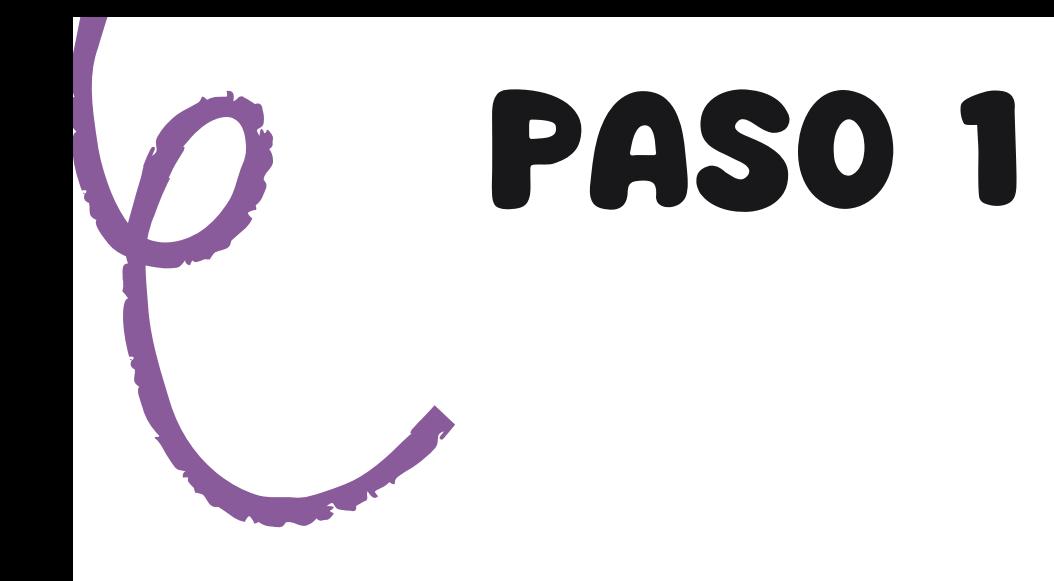

### Debe ingresar a la plataforma SIRECEC (sistema de registro y control de eventos de capacitación) a través del siguiente enlace:

### https://sirecec4.esap.edu.co/inicio

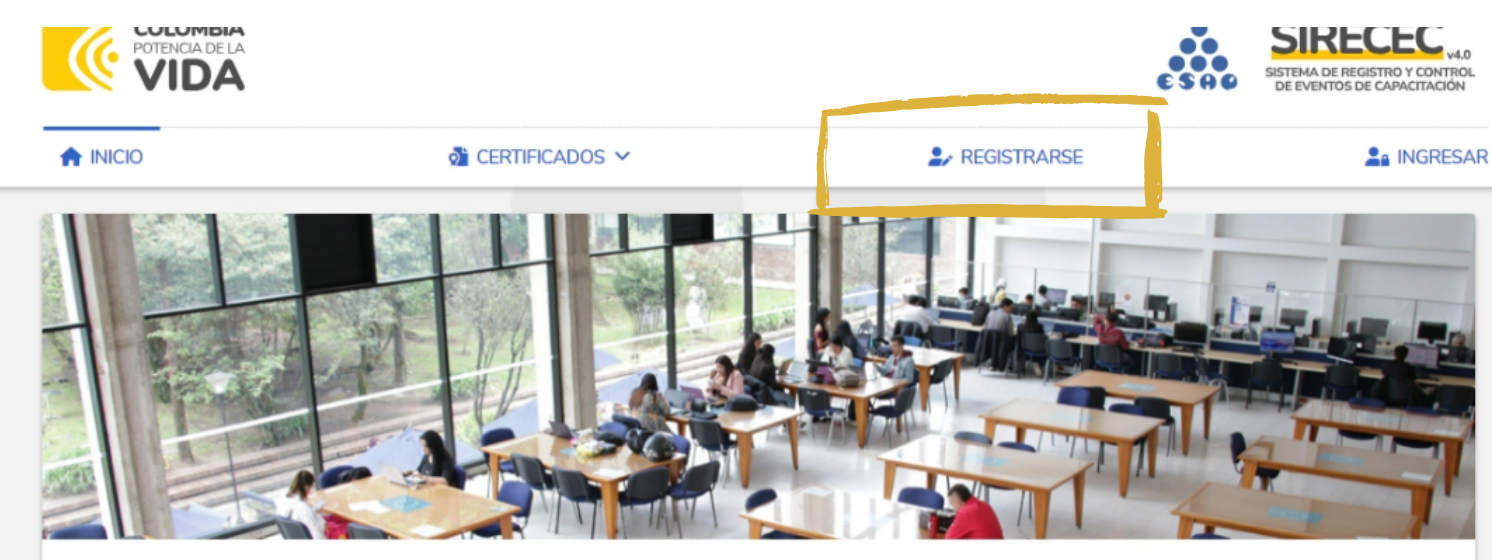

#### Sistema de Registro y Control de Eventos de Capacitación

En el Sistema de Registro y Control de Eventos de Capacitación (SIRECEC) de la Escuela Superior de Administración Pública puedes conocer la oferta académica actualizada de la ESAP, realizar tu proceso de inscripción como también descargar los certificados de los eventos de capacitación en lo que hayas participado.

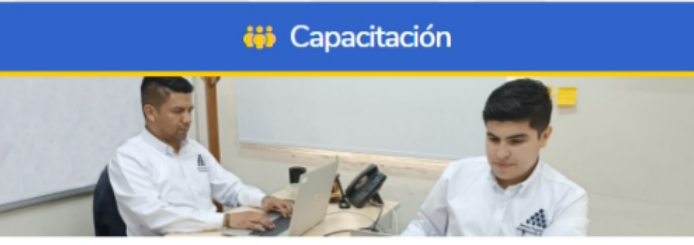

La Dirección de Capacitación de la ESAP pone a disposición de las entidades públicas y la ciudadanía en general su oferta de capacitación en educación informal que responde a los lineamientos del Plan Nacional de Desarrollo, Plan Nacional de Formación y Capacitación y los Planes Institucionales de la ESAP

#### 을 Alto Gobierno

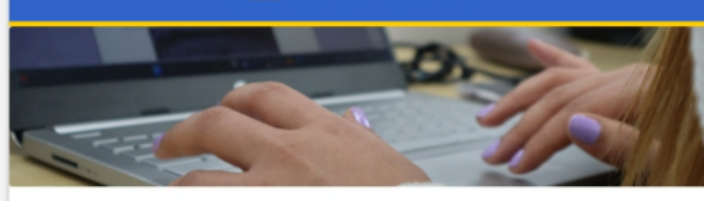

La Escuela de Alto Gobierno de la ESAP ofrece de manera presencial y virtual su amplia oferta académica a través de cursos, diplomados, seminarios, conferencias y capacitaciones. Los programas están dirigidos a los altos directivos del estado colombiano en nivel territorial y nacional, y a los miembros de corporaciones públicas de elección popular.

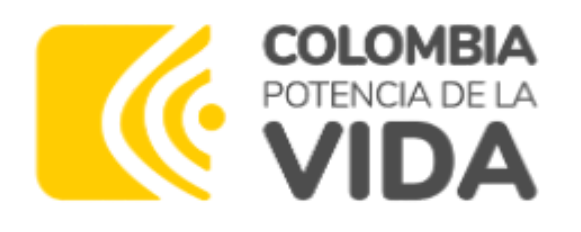

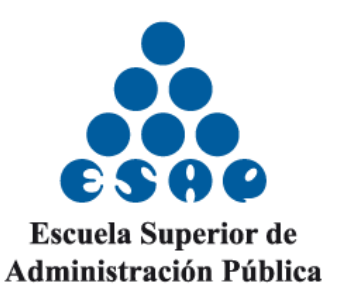

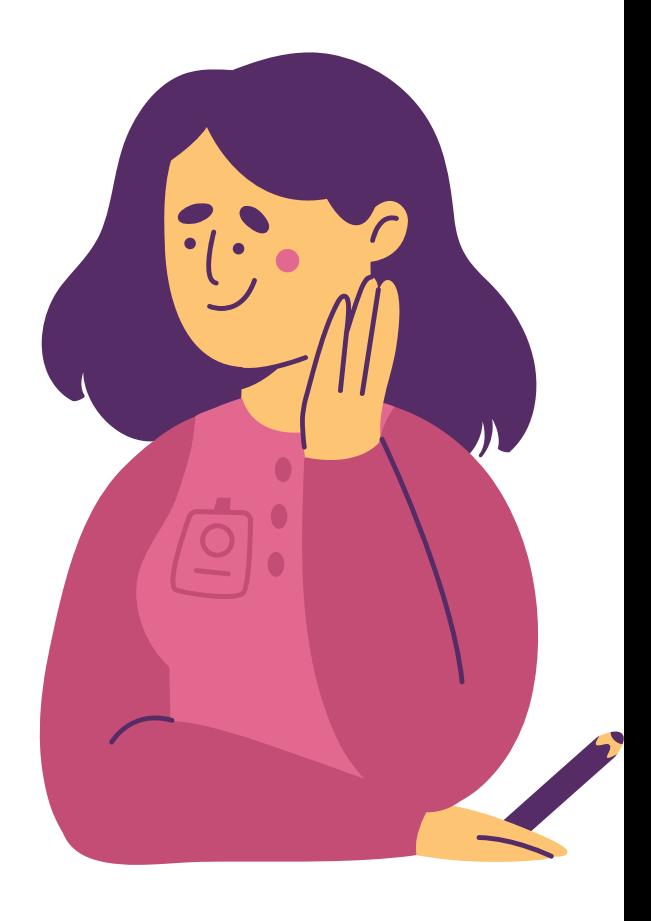

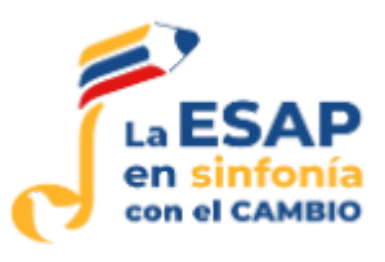

#### **Al momento de ingresar seleccionar Capacitación**

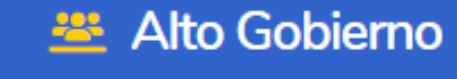

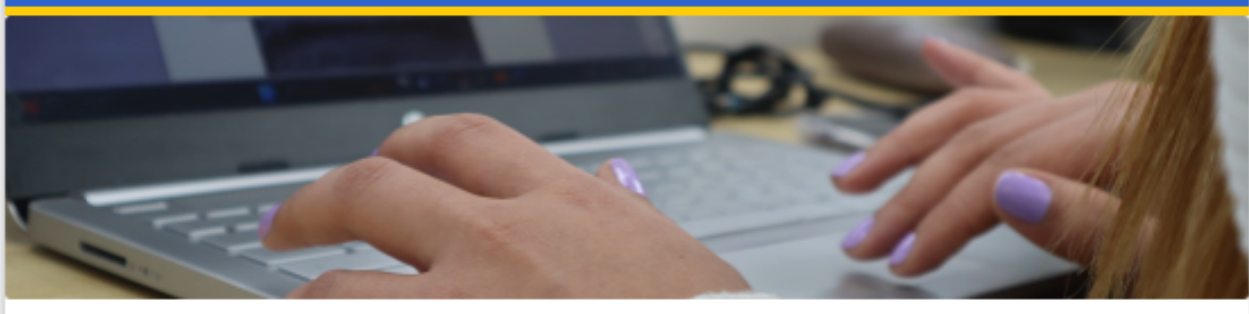

La Escuela de Alto Gobierno de la ESAP ofrece de manera presencial y virtual su amplia oferta académica a través de cursos, diplomados, seminarios, conferencias y capacitaciones. Los programas están dirigidos a los altos directivos del estado colombiano en nivel territorial y nacional, y a los miembros de corporaciones públicas de elección popular.

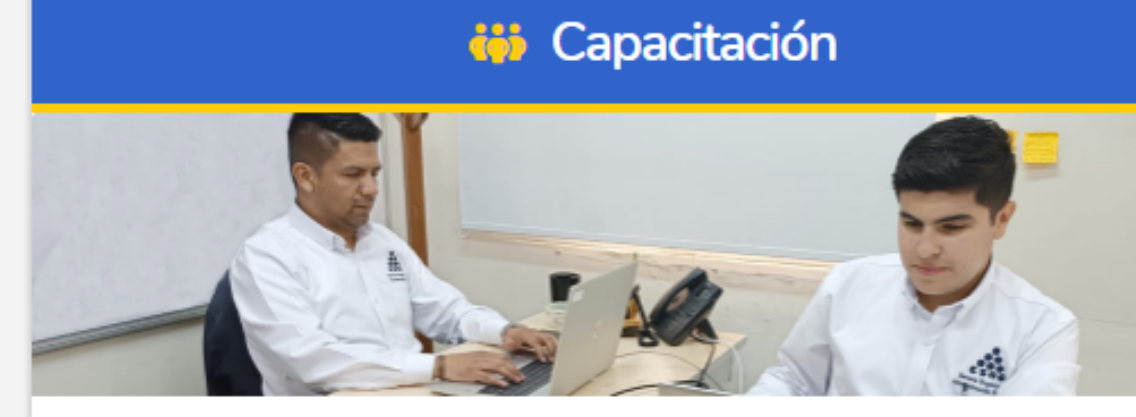

Institucionales de la ESAP.

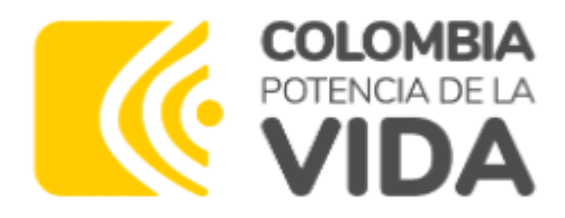

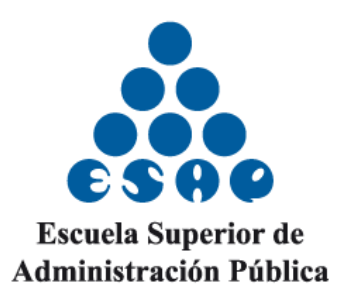

La Dirección de Capacitación de la ESAP pone a disposición de las entidades públicas y la ciudadanía en general su oferta de capacitación en educación informal que responde a los lineamientos del Plan Nacional de Desarrollo, Plan Nacional de Formación y Capacitación y los Planes

VER OFERTA ACADÉMICA O

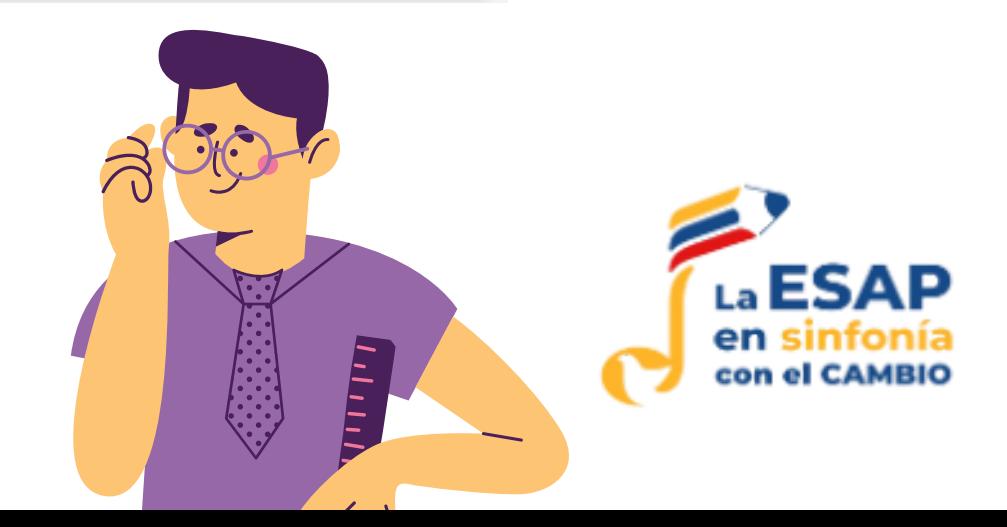

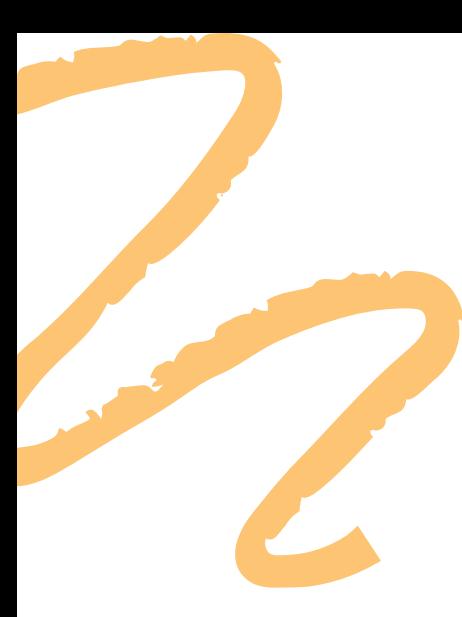

**Diligenciar su información personal, laboral, tipo de participante, caracterización. Y dar clic en acepta la "Política de protección de datos de la ESAP" como también la "Ley 1581 para la protección de datos personales" (Recuerde que cada participante debe tener su correo)**

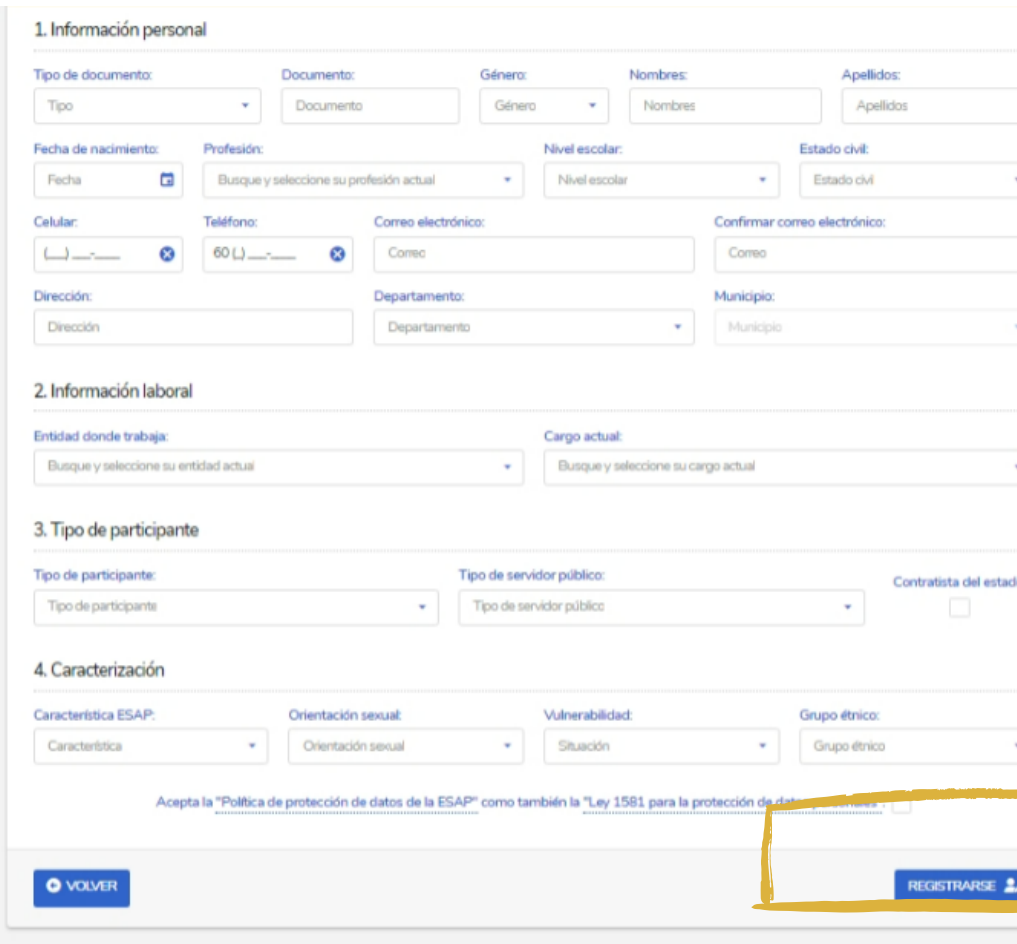

#### **Dar clic en REGISTRARSE**

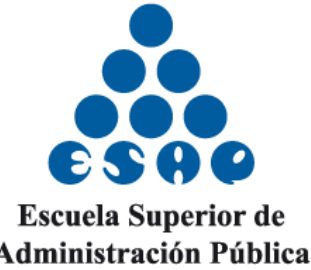

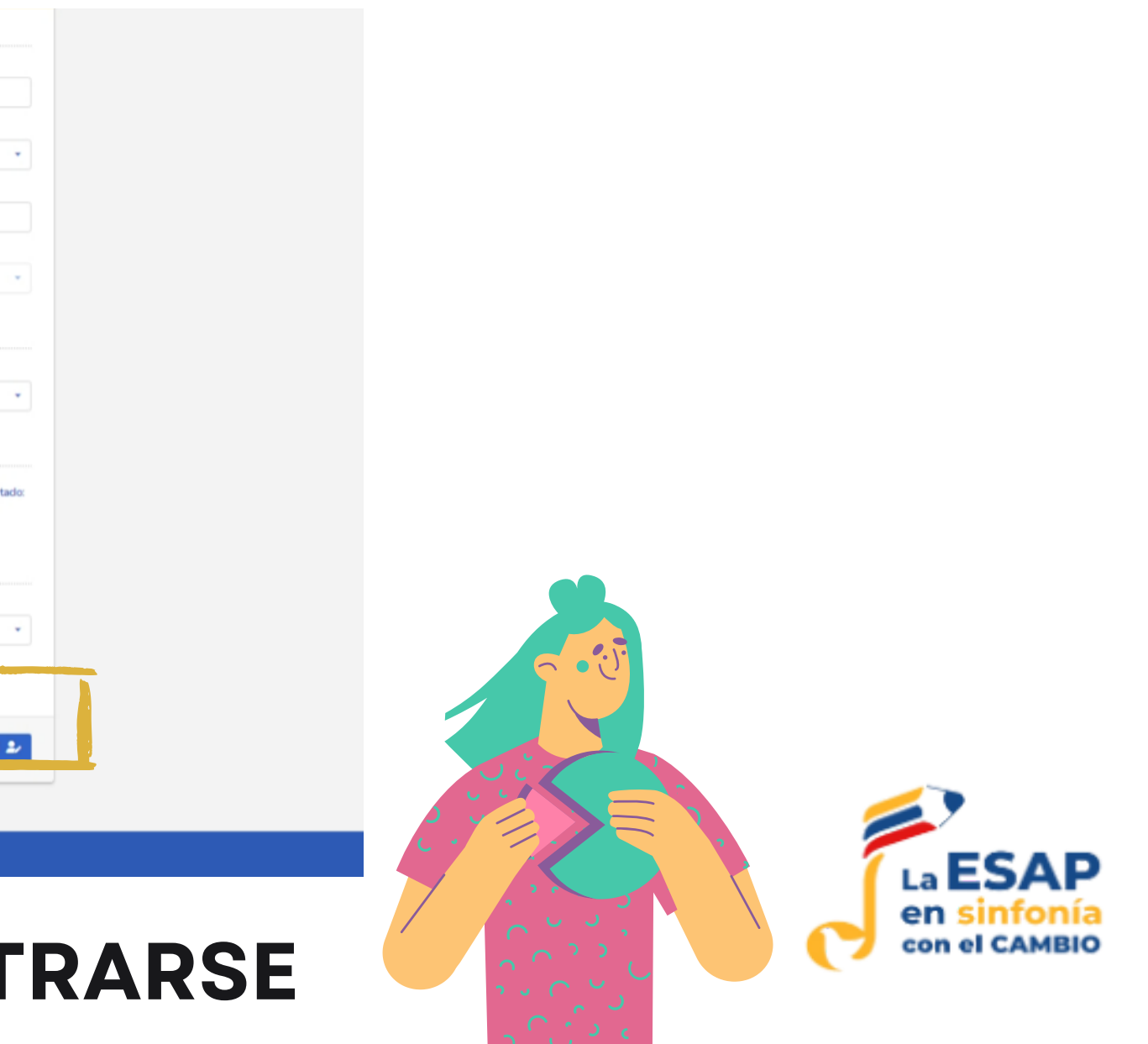

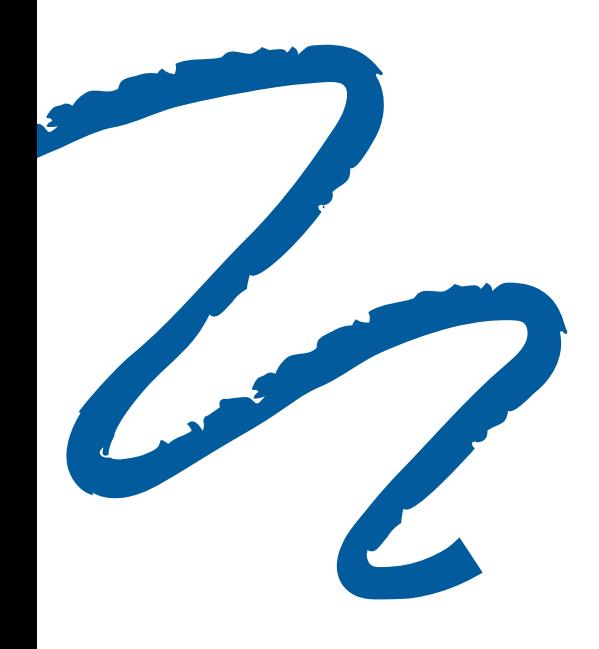

**Cuando ha realizado el diligenciamiento de datos correctamente saldrá un anuncio ¡Registro exitoso!. Al correo llegará un correo con asunto: SIRECEC 4.0 - ACTIVAR CUENTA**

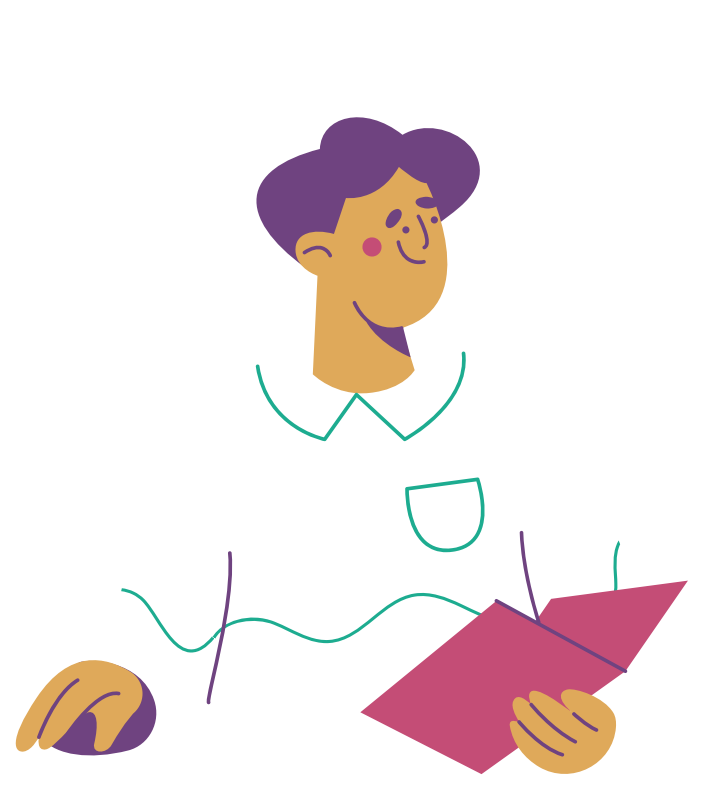

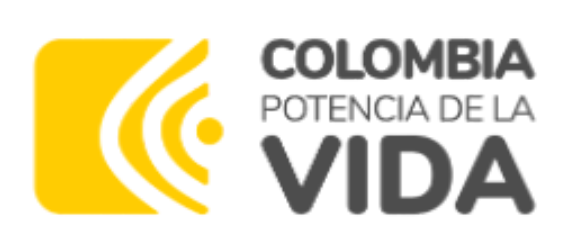

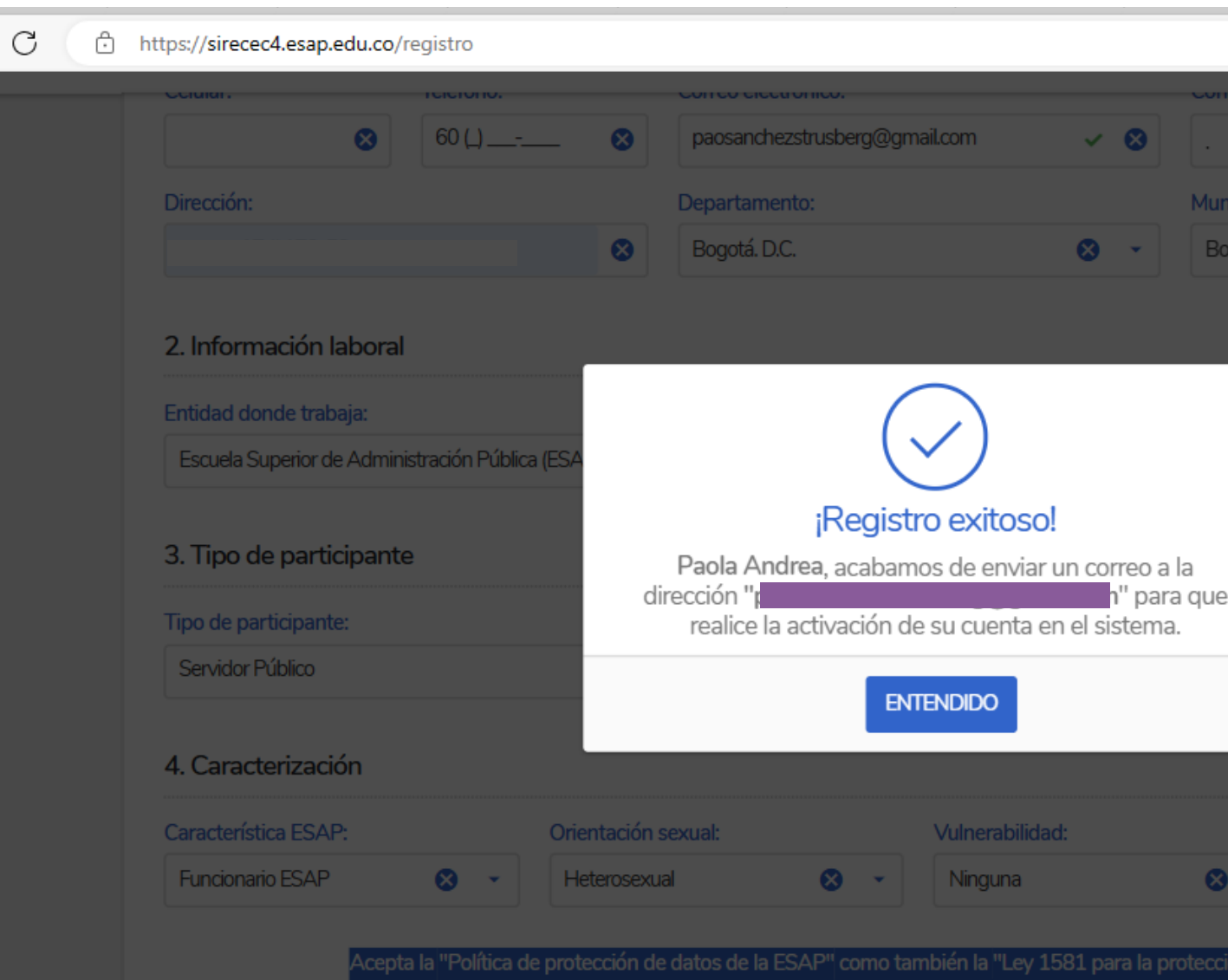

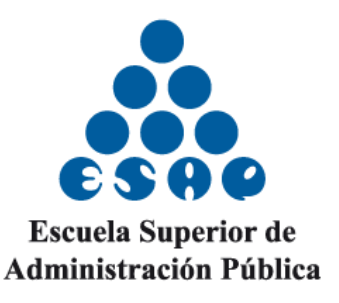

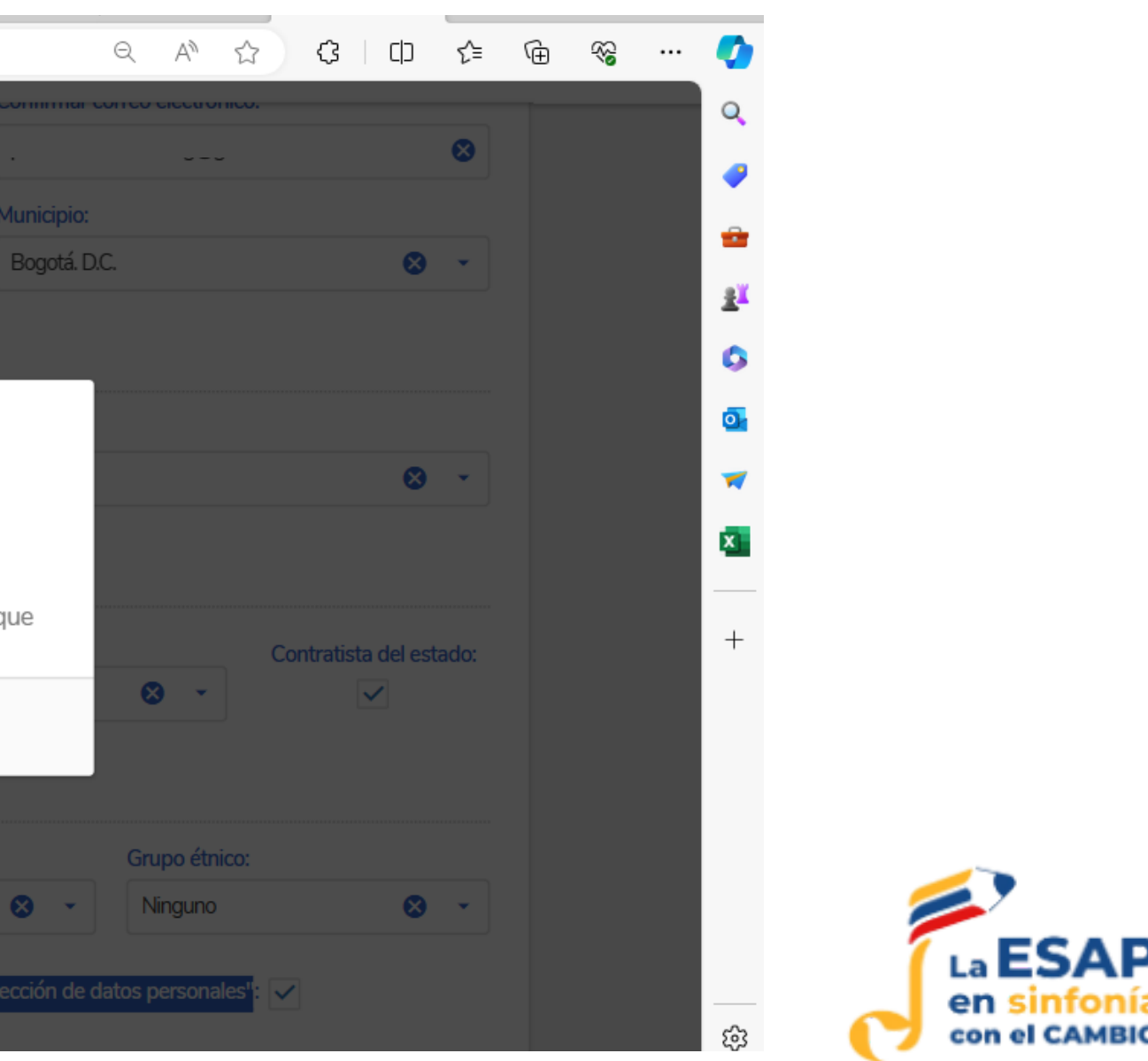

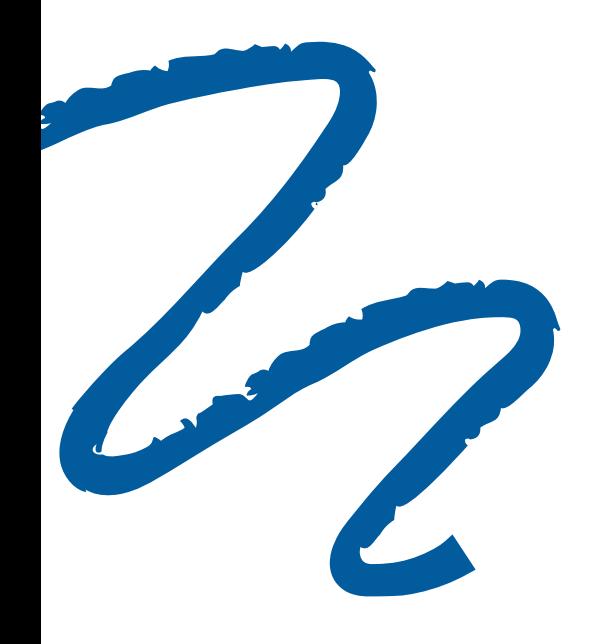

 $\leftarrow$ 

# PASO 5

Bogotá D.C., Colombia

### **Al correo con el que se inscribió le llegará la confirmación para activar su cuenta, debe darle clic en el botón azul aquí.**

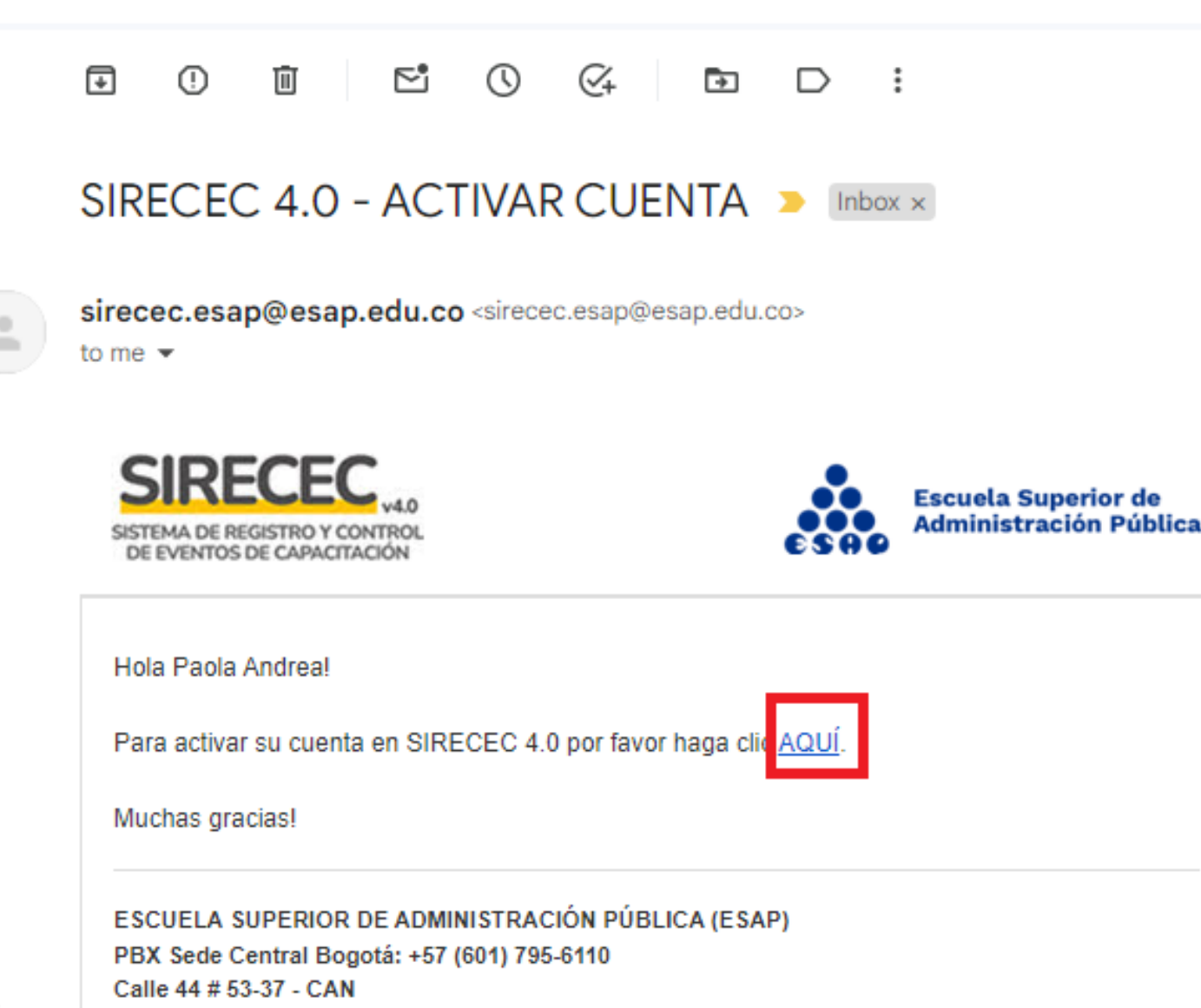

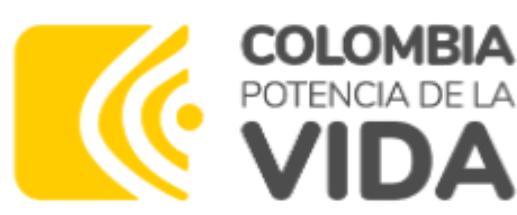

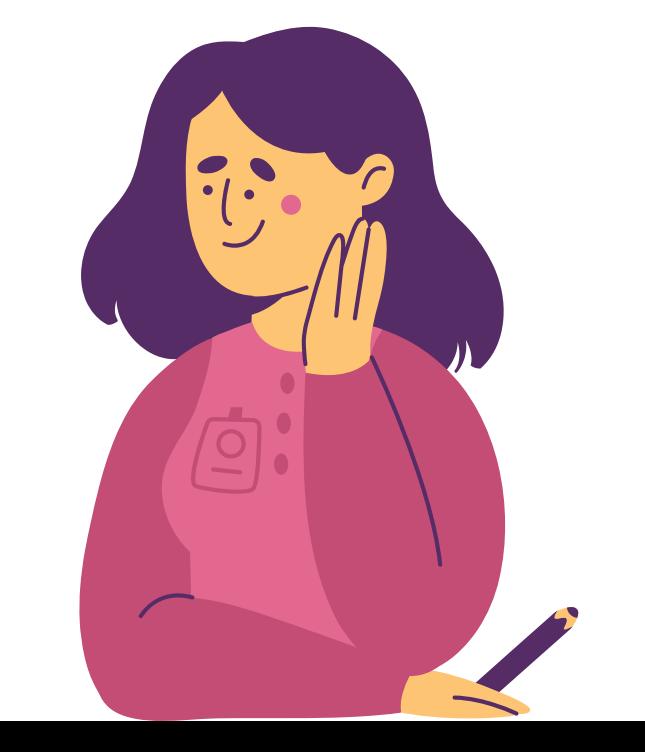

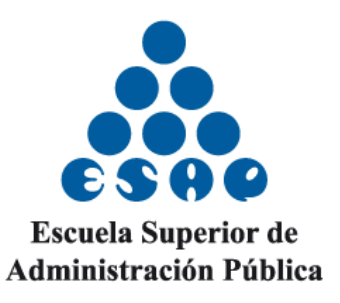

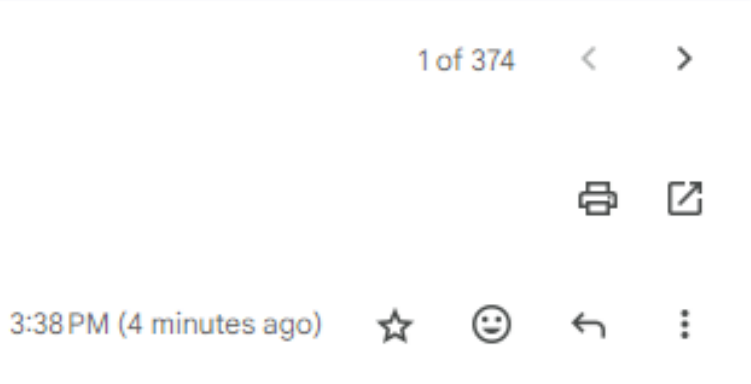

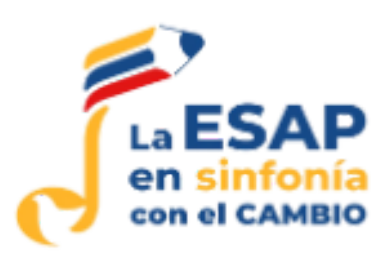

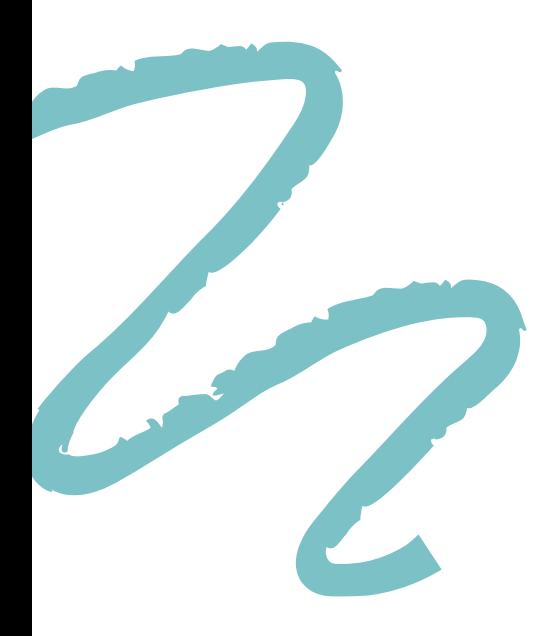

### **Al activar su cuenta, aparecerá su correo electrónico, debe asignar una contraseña y en el siguiente campo confirmarla. Dar clic en el botón azul ACTIVAR CUENTA.**

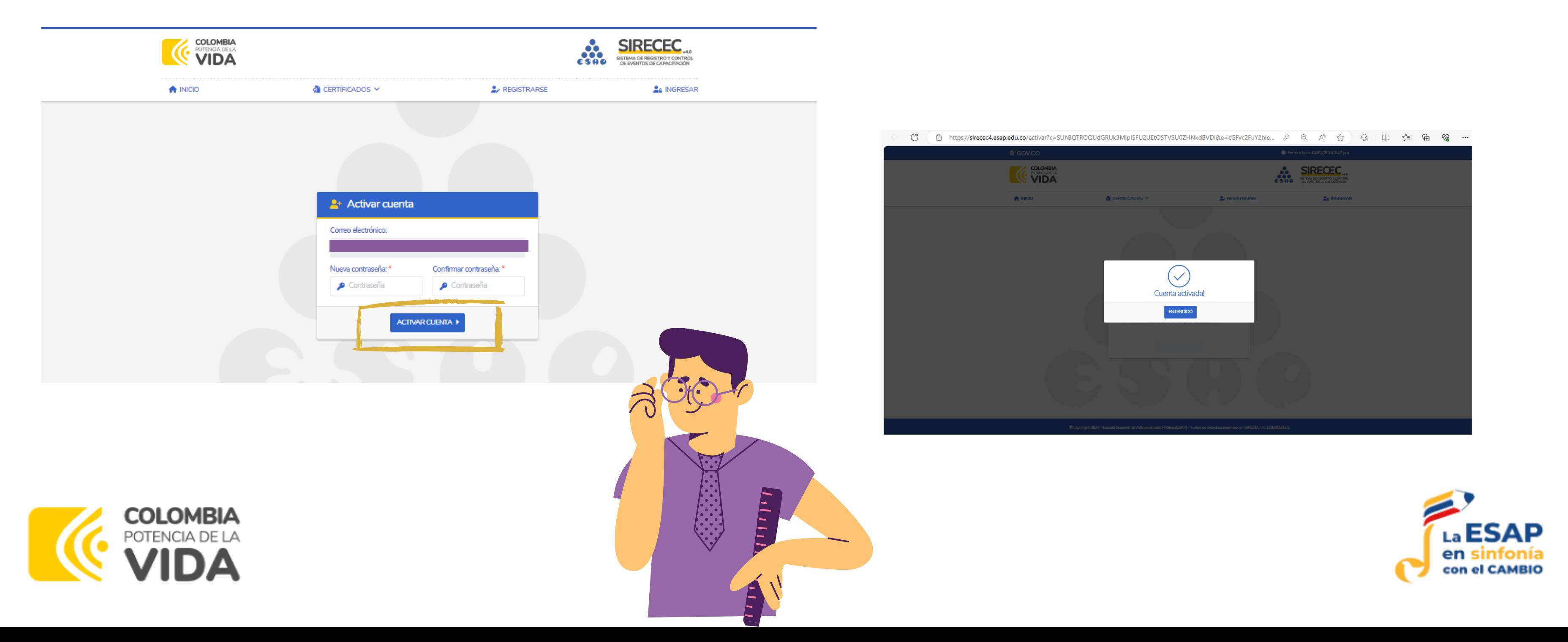

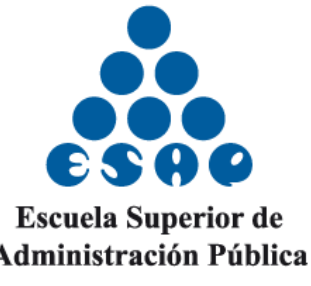

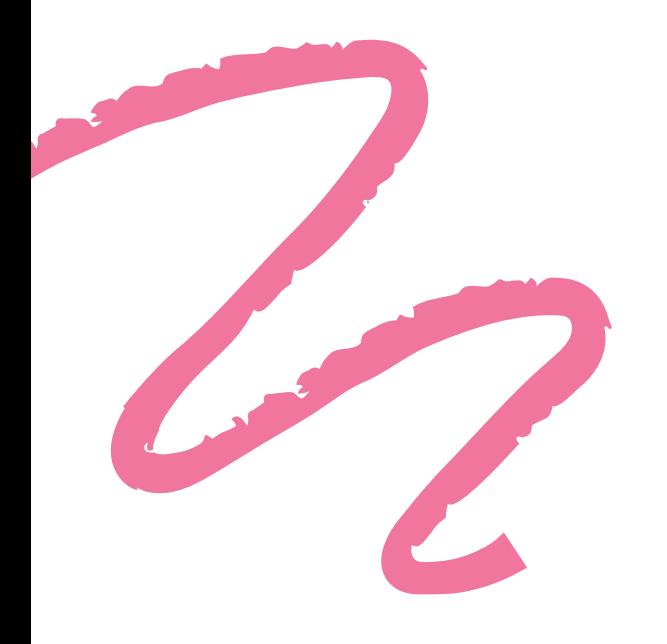

### **Para ingresar al sistema debe dar clic en el botón azul de ingresar.**

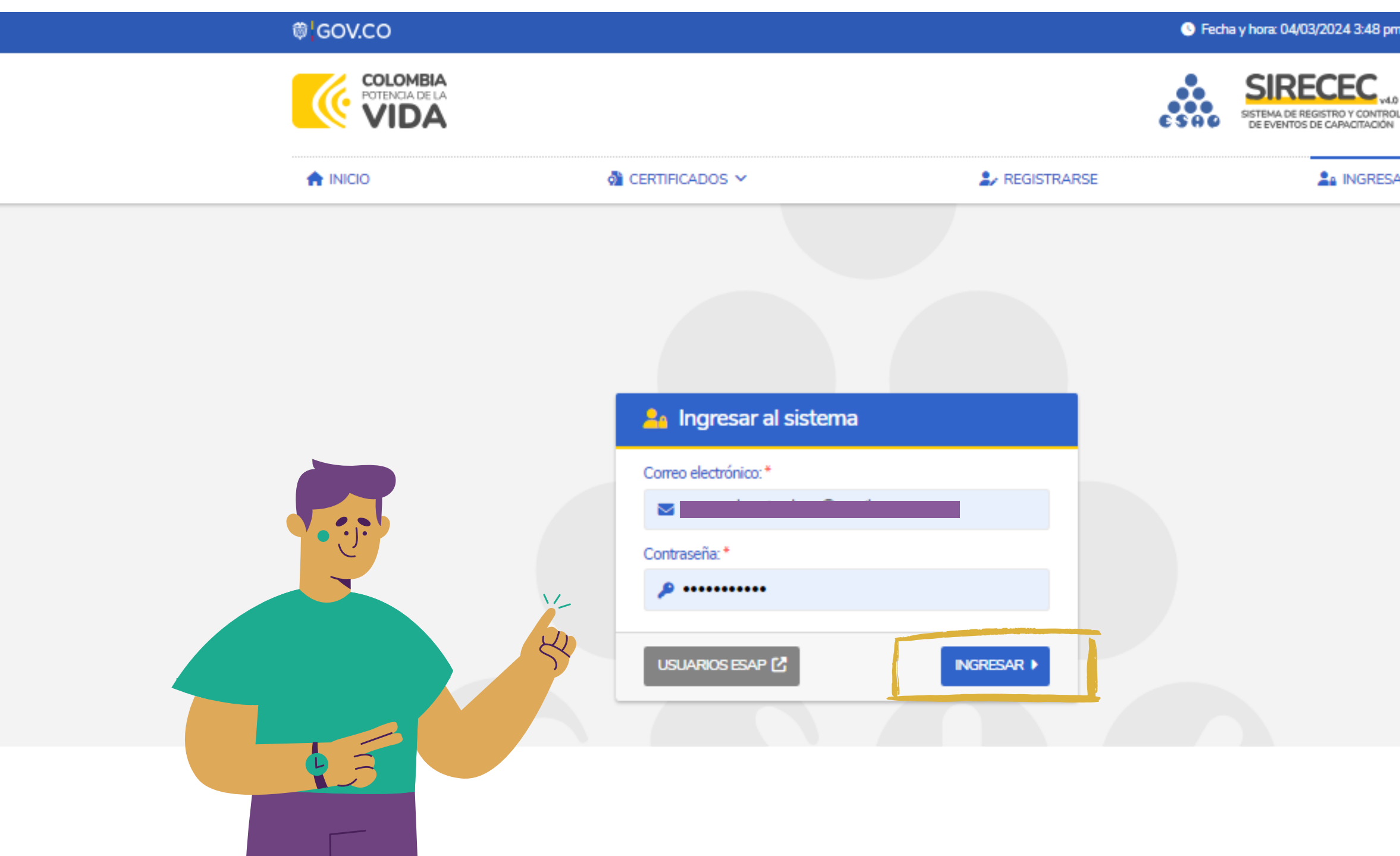

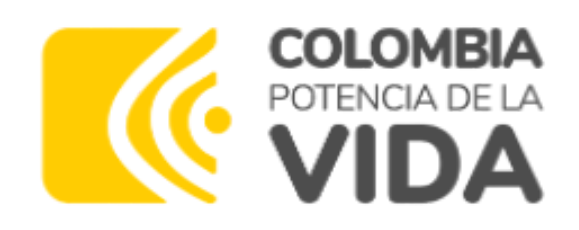

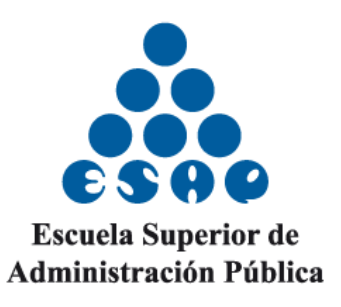

G Fecha y hora: 04/03/2024 3:48 pm

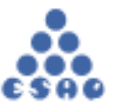

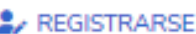

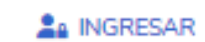

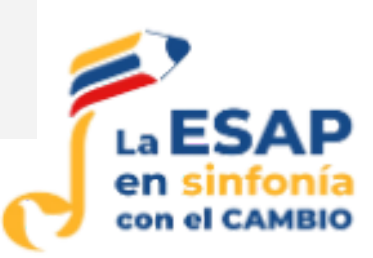

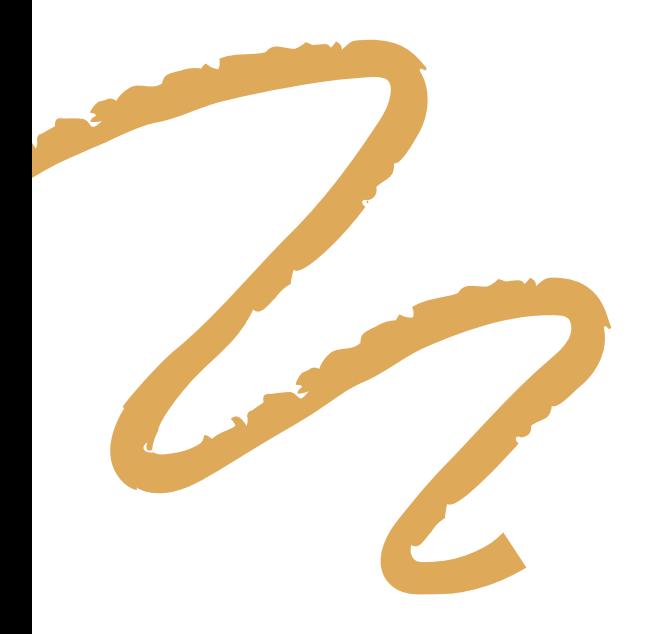

### Al ingresar, en la parte superior derecha se verá reflejado su nombre y su perfil

#### **@ GOV.CO**

**A** INICIO

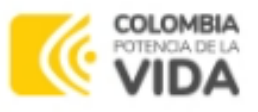

**OF CERTIFICADOS V** 

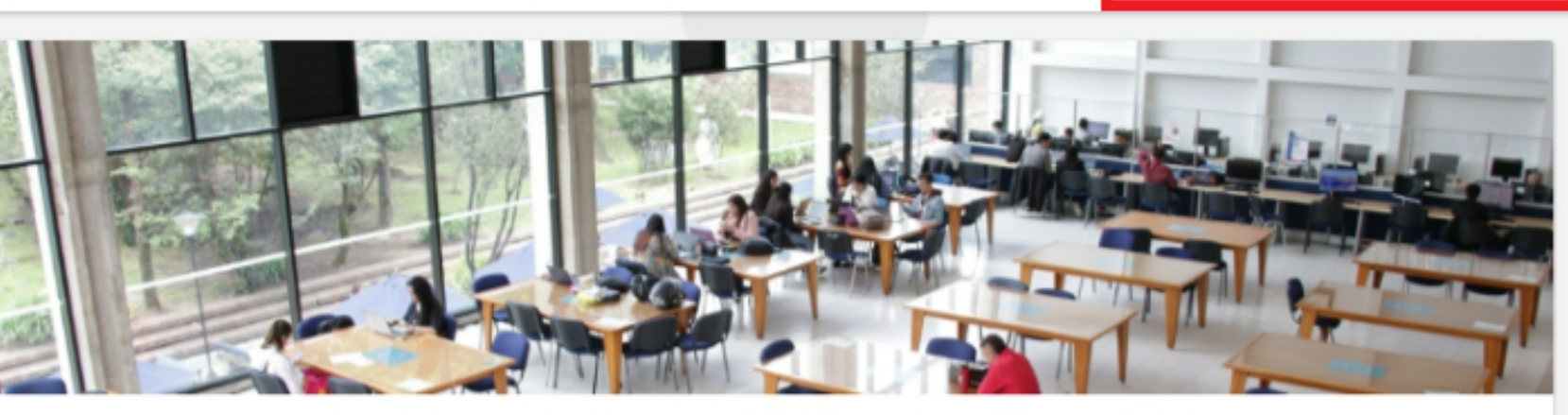

#### Sistema de Registro y Control de Eventos de Capacitación

En el Sistema de Registro y Control de Eventos de Capacitación (SIRECEC) de la Escuela Superior de Administración Pública puedes conocer la oferta académica actualizada de la ESAP, realizar tu proceso de inscripción como también descargar los certificados de los eventos de capacitación en lo que hayas participado.

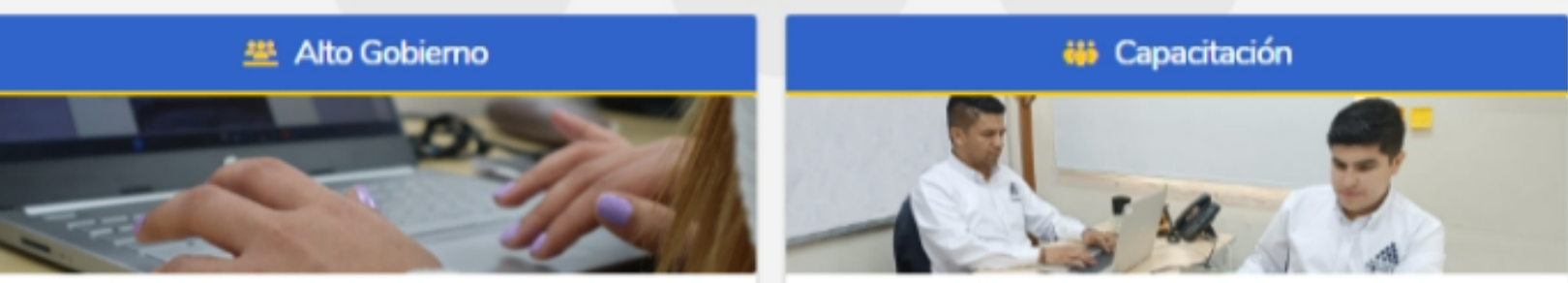

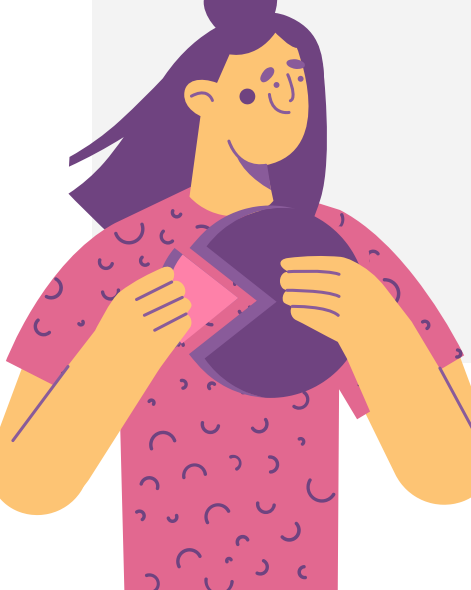

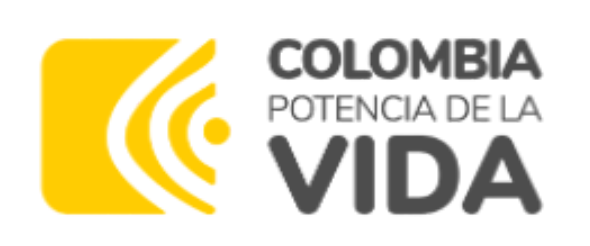

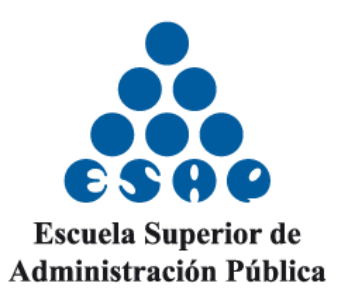

C Fecha y hora: 04/03/2024 3:56 pm

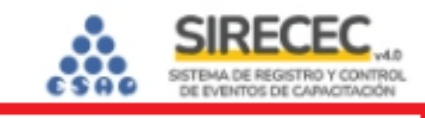

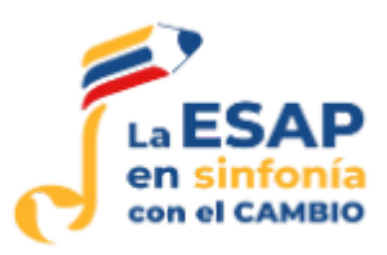

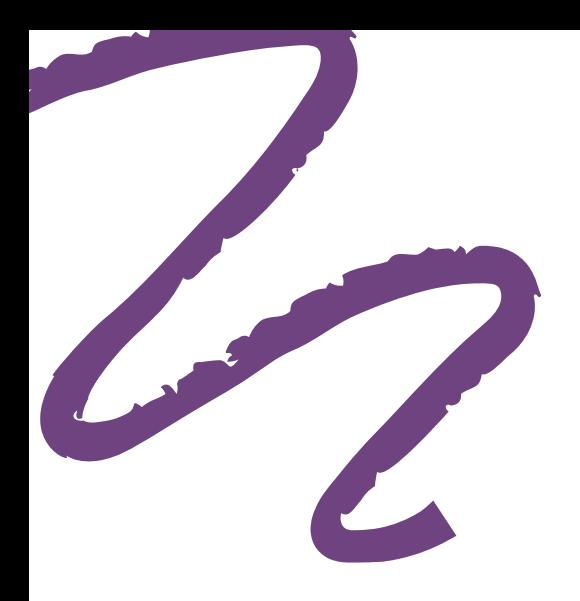

### **Seleccionar el curso y/o diplomado de su interés y dar clic en inscribirse.**

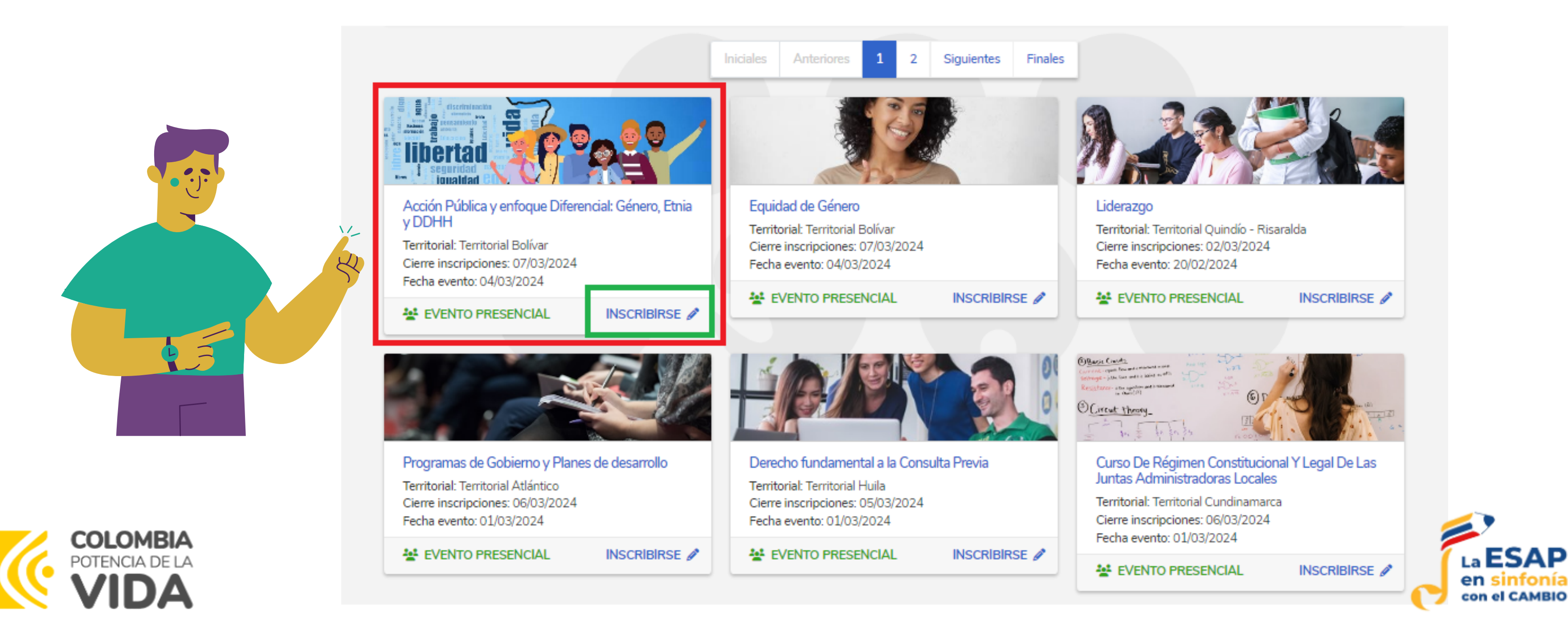

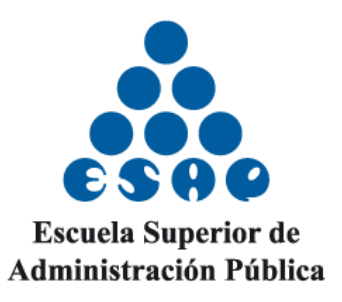

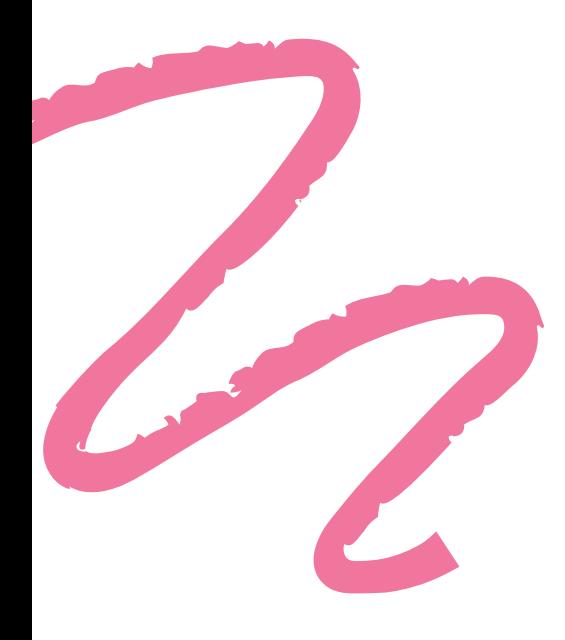

### **Encontrará la descripción del curso o diplomado.**

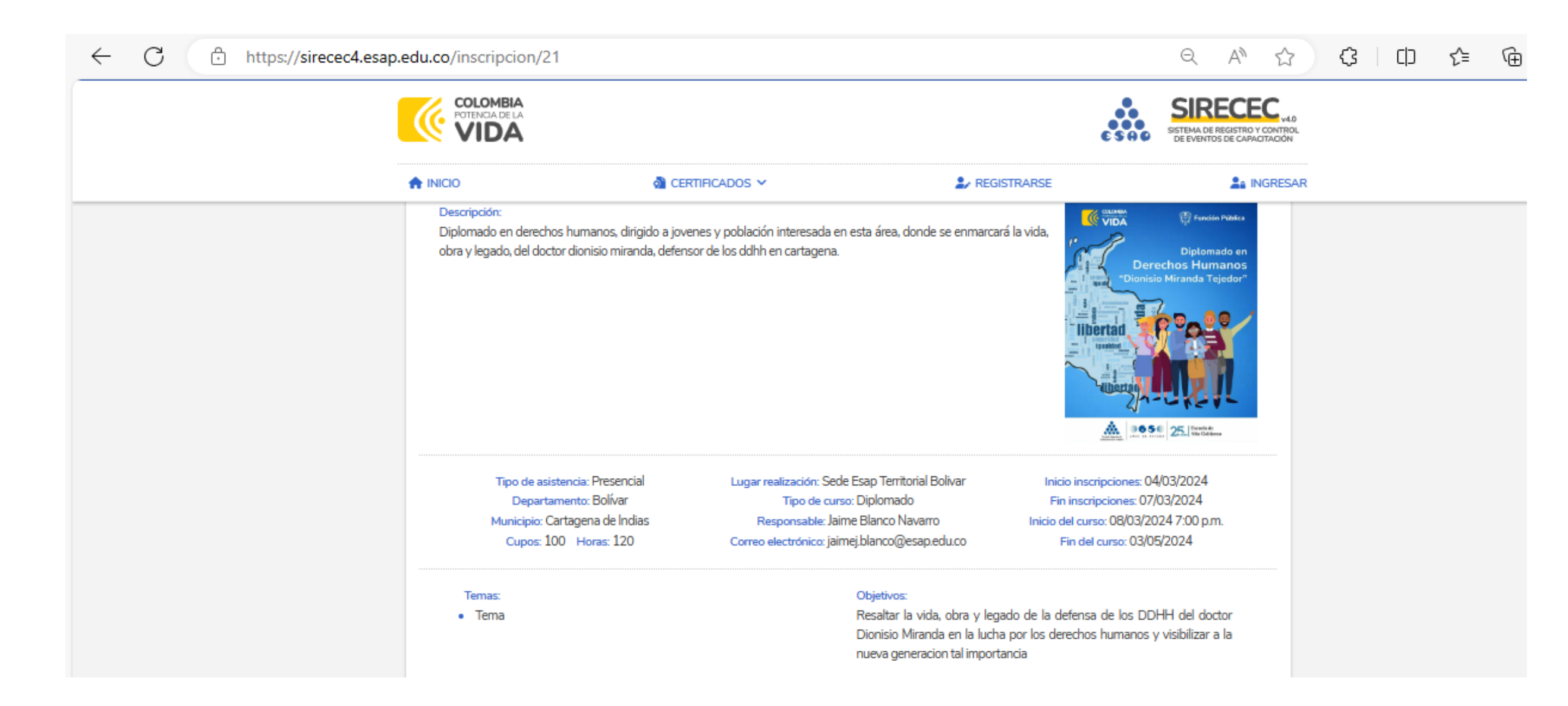

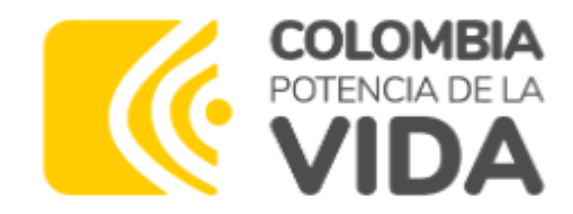

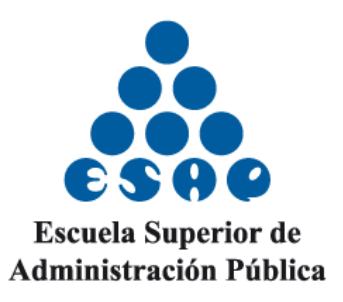

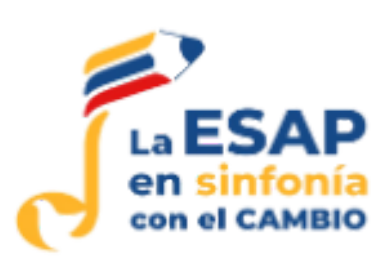

#### **Posteriormente dar clic en inscribirse al curso.**

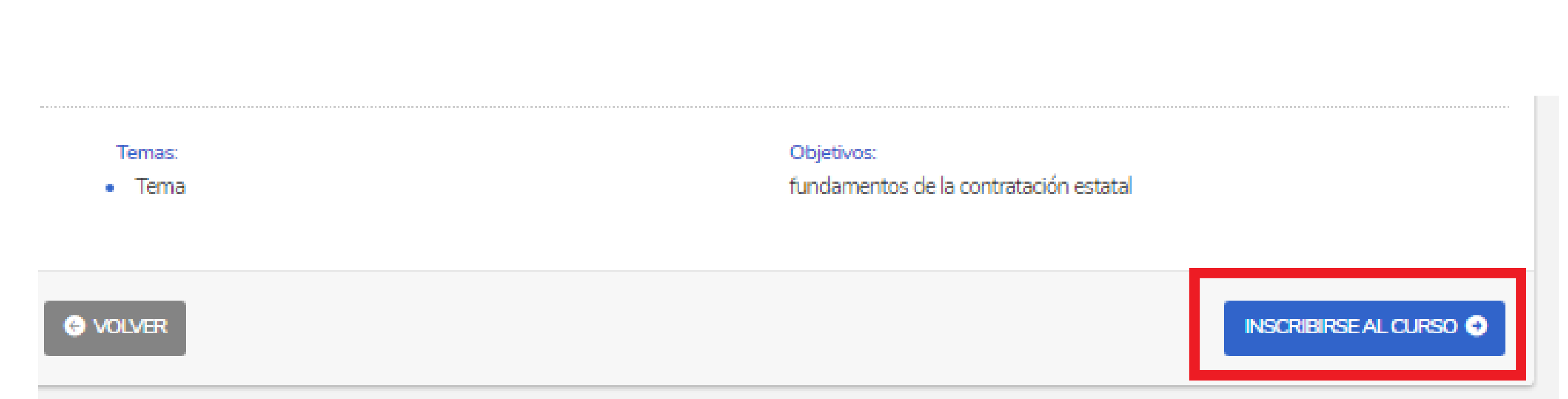

![](_page_11_Picture_4.jpeg)

![](_page_11_Picture_5.jpeg)

![](_page_11_Picture_6.jpeg)

![](_page_11_Picture_7.jpeg)

![](_page_11_Picture_8.jpeg)

![](_page_11_Picture_0.jpeg)

# PASO 10

### **Se abrirá una ventana confirmando si realmente desea inscribirse al curso dar clic en inscribir.**

![](_page_12_Picture_3.jpeg)

![](_page_12_Picture_4.jpeg)

![](_page_12_Picture_5.jpeg)

![](_page_12_Picture_6.jpeg)

![](_page_12_Picture_7.jpeg)

![](_page_12_Picture_0.jpeg)

# PASO 10

**Se abrirá una ventana que evidencia que se está realizando la confirmación a la inscripción (debe esperar). Finalmente aparecerá inscripción exitosa.**

![](_page_13_Picture_3.jpeg)

![](_page_13_Picture_4.jpeg)

![](_page_13_Picture_5.jpeg)

![](_page_13_Picture_7.jpeg)

![](_page_13_Picture_8.jpeg)

![](_page_13_Picture_0.jpeg)

# PASO 11

![](_page_14_Picture_0.jpeg)

### Al correo con el que realizó el registro le llegará la confirmación del curso o diplomado al que se insribió.

#### SIRECEC 4.0 - INSCRIPCIÓN EXITOSA > Inbox x

![](_page_14_Picture_4.jpeg)

sirecec.esap@esap.edu.co <sirecec.esap@esap.edu.co>

to me  $\blacktriangleright$ 

![](_page_14_Picture_7.jpeg)

![](_page_14_Picture_8.jpeg)

Hola Paola Andreal

Usted acaba de inscribirse al curso Acción Pública y enfoque Diferencial: Género, Etnia y DDHH.

Esta es la información que debe tener en cuenta:

Tipo de curso: Diplomado Tipo de asistencia: Presencial Lugar de realización: Sede Esap Territorial Bolivar Municipio: Cartagena de Indias Departamento: Bolívar Inicio del curso: 08/03/2024 7:00 p.m. Fin del curso: 03/05/2024 Responsable: Jaime Blanco Navarro Correo electrónico: jaimej.blanco@esap.edu.co

![](_page_14_Picture_13.jpeg)

![](_page_14_Picture_14.jpeg)

11:53 AM (

![](_page_14_Picture_18.jpeg)

![](_page_14_Picture_19.jpeg)